# **Spare Expansion Module Controller Instructions**

This document describes how to remove and replace an Expansion Module controller in a NEOxl 40 (3U) tape library from Overland Storage.

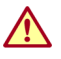

WARNING: To reduce the risk of electric shock or damage to equipment, always remove any power cords while working with the library.

WARNUNG: Um das Risiko eines elektrischen Schlags oder Schäden am Gerät zu vermeiden, ziehen Sie stets den Netzstecker, bevor Sie an der Einheit arbeiten.

AVERTISSEMENT: Pour réduire le risque de choc électrique ou endommagement de l'équipement, retirez toujours les cordons électriques en travaillant avec l'appareil.

CAUTION: While working with the library, observe standard Electrostatic Discharge (ESD) precautions to prevent damage to micro-circuitry or static-sensitive devices.

# **Identify the Failed Component Module**

**1.** Using the RMI, from the Maintenance > UID LED Control page, activate the Unit Identification (UID) LEDs to locate the library in the data center containing the failed component.

This illuminates the blue LED on both the front and rear of the Base Module to identify the **library** with the failed component.

**2.** To identify the Expansion Module within the library that contains the failed component, check the **upper left corner** of the Home screen to locate the module that indicates an error.

# **Power Off Library**

If still running, power off the library from the Base Module front panel by pressing and holding down the power button for three (3) seconds.

*NOTE: If the library does not perform a soft shutdown, press and hold the power button for 10 seconds.*

Verify that the Robotic Assembly is in its parked position and that all host processes are idle.

# **Prepare to Remove the Controller**

On the Expansion Module containing the failed controller:

- **1.** If present, unplug any **AC power cables** (1).
- **2.** Remove any **expansion interconnect cables** (2) from the Expansion Module and any modules connected to it.

*NOTE: Completely removing the expansion interconnect cables from the modules prevents damaging the cables during module removal and replacement.*

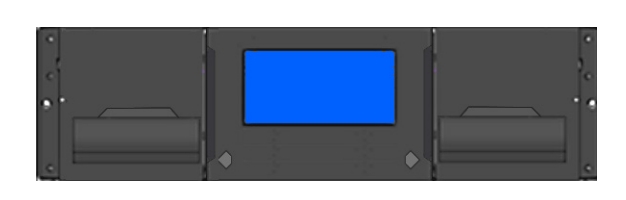

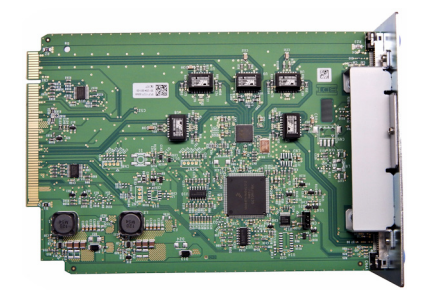

#### Maintenance > UID LED Control

NOTE: UID LEDs are intended to assist users or service personnel in determining which<br>component needs attention. This page allows you to control the UID LED for specific components

| <b>Component Drive</b><br>÷                     |                 |                                          |
|-------------------------------------------------|-----------------|------------------------------------------|
| <b>Component Controller</b><br>$\blacktriangle$ |                 |                                          |
| <b>Select All</b><br>F                          | <b>Module</b>   | <b>Type</b>                              |
| F                                               |                 | Base Controller + Operator Control Panel |
| Switch LEDs On                                  | Switch LEDs Off |                                          |

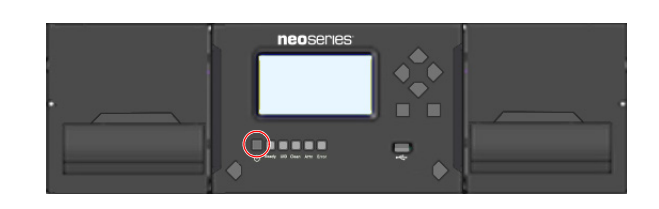

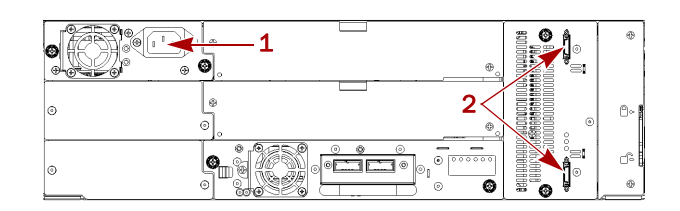

\*10400852

101<br>101<br>101<br>101

### **Replace the Controller**

- **1.** Loosen the two **blue captive thumbscrews** on the old controller.
- **2.** Using the thumbscrews, slowly remove the **controller** from the module.
- **3.** Position the **new controller** on the alignment rails.
- **4.** Slide the controller slowly into the **module** until it is flush with the back panel of the module.
- **5.** Tighten the **blue captive thumbscrews** with your fingers to secure it to the module.

## **Reattach Cables and Cords**

- **1.** Reconnect the **expansion interconnect cables** (2) from the Expansion Module to any adjacent modules.
- **2.** If power supplies exist, replug the **AC power cords** (1) in.

### **Verifying the Installation and Configuration**

Power on the library and check the following:

- **•** Verify that the library powers on and initializes correctly, and that the status is Ready.
- **•** From the OCP or RMI, verify that the repaired Expansion Module is visible.
- **•** Check that the event that indicated the controller was faulty is cleared.

If the UID LEDs are still illuminated, deactivate them using the RMI. Resume the host applications.

### **Return Replaced Part to Overland**

For warranty replacements:

- **1.** Place the **replaced part** in the anti-static bag and put it in the replacement part's box.
- **2.** Use the existing **packing material** to secure it in the box.
- **3.** Use an RMA to return the part to **Overland Storage**. For return shipping details and RMA number, go to: <http://docs.overlandstorage.com/return-instructions>.

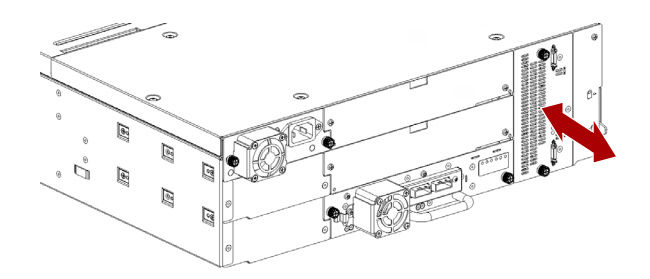

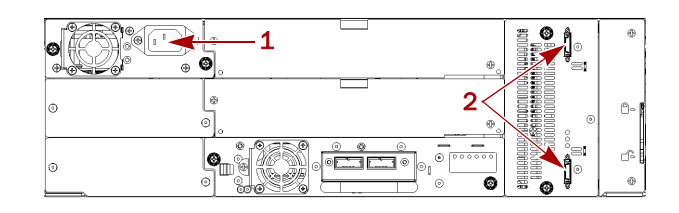

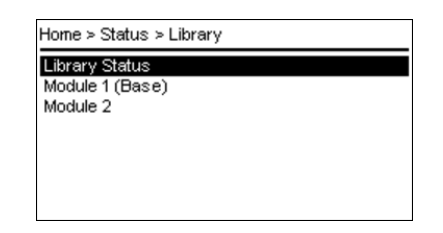

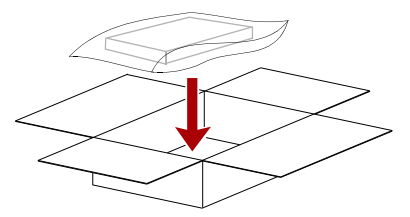

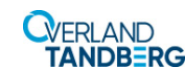

**<http://support.overlandstorage.com>** You can get additional technical support on the Internet at the **[Overland Storage Support web page](http://support.overlandstorage.com)**, or by contacting Overland Storage using the information found on the **[Contact Us](http://www.overlandstorage.com/company/contact-us/index.aspx)** page on our web site.